#### **Bash Help Notes**

Hayden Tremethick 04/07 2012

Bash is terminal based, therefore bash help is primarily designed to be,'*cheese eater free'*. **Everything in Linux is a file** (including special files and processes executing in RAM). R U Lost? Use **pwd** to find yourself; and wherever you may roam **cd ~** takes you home

**Document Processing Systems. man** is produced by **troff** and uses a builtin **less** to navigate **info** is produced and navigated using **emacs**

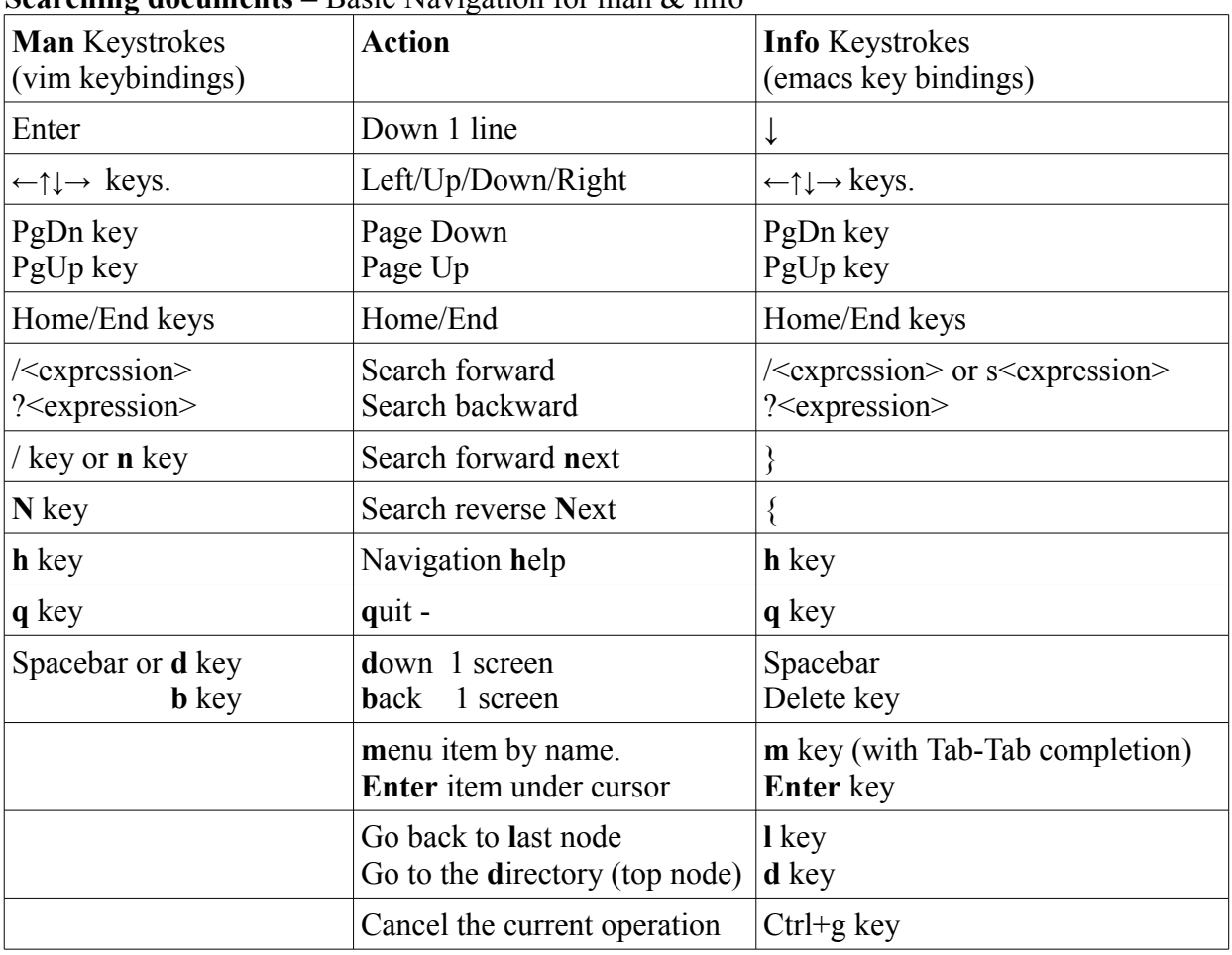

**Searching documents –** Basic Navigation for man & info

**The Bash Environment** is a collection of NAME=var-val pairs maintained by the Bash process. It can be viewed using **pidof bash** then **cat /proc/<pid>/environ| tr '\0' '\n'** or **printenv** – will print all the NAME=var-val, pairs in the environment.

**printenv** *<VAR-NAME>* or **echo \$***<VAR-NAME>* – prints individual *VAR-NAME* values. for example **printenv PATH** or **echo \$PATH** – will print the PATH var-val.

**Note:** upper-case is used in Bash for environment (universal) VARIABLE-NAMES, this prevents conflict with lower-case command-names. **Hint:** if you are writing a bash script, consider starting your local variable names with an uppercase letter followed by all lower case.

**To change an environment value** use **export** *<VAR-NAME>***=<value> Note:** no spaces around **=** sign. For a permanent change edit the file **~/.bashrc** . (&/or **~/.bash\_profile** for login shell). When scripting use bash functions clearenv(), getenv(), setenv(), putenv(), unsetenv(), environ().

### **Bash Built-ins and External Commands**

Bash commands may be,

- 1) built-ins these are component parts of the bash interpreter,
- 2) external programs that are contained in directories pointed to by PATH.

\*\*\***Caution\*\*\*** – some commands may have two versions one a built-in and one external e.g. **echo**; in this case if you want to use the external command, use its full path name e.g. **/bin/echo**

**/usr/share/doc/** is the information source of last resort,it contains non man/info documents which will sometimes provide the information you need, Have a look through it to familiarise yourself.

**Bash command search.** When a command is input to a terminal, **/bin/bash** checks, 'Is it is a builtin?', if true the command is executed, if false, Bash searches the PATH directories to find and and execute the file. To list the enabled built-ins use **enable | mawk '{print \$2;}'**.

# **Help for Built-ins,**

**help** help – provides a description of the bash builtin help

**help** – provides a synopsis of all the built-in commands usage.

**help <command-name>** – will provide detailed built-in <command-name>.

**man bash** then using **less** commands, navigate to the required bash built-in.

## **Built in commands do not usually have man or info pages**.

**Man Help** (for external commands).

Man pages are usually installed when you install a package, so no package installed, no man.

**whatis <command-name>** brief man page description

**which <command-name>** – provides a command's path name.

**whereis <command-name>** – this locates the binary, source, and man page files for a command

### **man sections**

man is divided into the following sections

- 1 Executable programs or shell commands
- 2 System calls (functions provided by the kernel)
- 3 Library calls (functions within program libraries)
- 4 Special files (usually found in /dev)
- 5 File formats and conventions eg /etc/passwd
- 6 Games
- 7 Miscellaneous (including macro packages and conventions), e.g. man(7), groff(7)
- 8 System administration commands (usually only for root)
- 9 Kernel routines [Non standard]

**man <command-name>** man will display the man page from the section man considers appropriate **man -a <command-name>** By default, **man** displays what it considers to be the man page from the most appropriate section. The **-a, or --all** switch will show you the man page starting at the lowest numbered section. After you **q**uit you will be offered the option to read from the next section or skip. **man <section-number> <command-name>** will show the man info page from <section-number>

To find a specific term, pipe your man command through the **grep** command For example, use the following command to search for the term "options" in the grep man page. **man grep | grep -in "options"**  $(-i)$  = ignore case  $-n$  = show line numbers)

**apropos –** Each manual page has a short description available within it under the heading '**NAME**'. **apropos** (man -k) searches these descriptions for instances of the given keyword or **"**key phrase**"**. **whatis** (man -f) searches the descriptions and displays descriptions of any matching name.

# **Some other useful 'man'command options** (switches)

**-h**, **--help** or **-?** following a command name will provide a brief command synopsis.

**-aw** will provide a list of all the available man pages for a topic

**-S list**, -**s list**, **--sections=list** will view the man pages from a 'list' of sections where 'list' is a colon or a comma-separated list of the required sections.

**-f**, **--whatis** call the command **whatis**.

**-k**, **--apropos** calls the command **apropos** which searches for keywords or "key phrases"

**Info Help.** (info may not be installed by default on some systems)

**info** has more detail than man on some commands, but if it has no information at all on a command it will display the appropriate man page. Info has tree file structure. Pages are called nodes. To start input the command **info**. This will open in the top or **d**irectory node.

At the top of the 'node' are some brief navigation instructions (read and try them) At the bottom of the window, in reverse colour highlight is the *mode line*. immediately below the mode line is the *read line* that accepts input from the keyboard. Use **info rluserman** (**r**ead **l**ine **user man**ual) for detail.

**info <command-name>** will open **info** for the given command name, from there if you want to go to the top level node called the **d**irectory the '**d**' key will get you there or '**q**' for **q**uit. To go to a new command use **m** then enter the <command-name> you can use **Tab-Tab completion.**

#### **For Starters try the following commands**

**man man**, the man page for the man command **man info**, the man page for the info command **info info**, the info page for the info command **info man**, the info page for the man command **man intro** and **info intro**, provide an introduction to user commands **man bash** and **info bash** for bash operation and **inbuilt bash commands help lists a synopsis of the Bash built-in commands**

# **Some Useful Tricks & Tips**

- View/Browse man pages in your web browser at **http://localhost/cgi-bin/man/man2html** (this may not work with all systems). You can bookmark this page and use it to access man.
- **If you have KDE.** Doldhin and Konqueror will convert man and info pages into html. use **man:/** for the Manual Index & **man:<command-name>** or **#<command-name>** for a command **info:/** for the Directory & **info:<command-name>** or **##<command-name>**for a command
- Unsure about the exact name of a command, option, or a file? use **Tab-Tab completion**
- Save man-page as pdf **man -t <command-name> | ps2pdf <command-name>.pdf**
- Dump man page to a text file **man <command-name> | col -b > <command-name>.txt**
- Send manpage to default printer **man <command-name>|col -b|lpr**
- Clear a terminal screen **Ctrl-l**
- Run the previous command **!!** run previous command as Root **sudo !!**
- **Ctrl+Alt+t** Brings up a Terminal Emulator Ctrl+Shift+t Opens a new TE tab.
- The info pages for GNU programs are available on at: http://www.gnu.org/manual/manual.ht[ml](http://www.gnu.org/manual/manual.html) Many commands, like GRUB, gawk, & bash, have an "entirely on one web page" version.
- An A-Z Index of the Bash command line for Linux. **http://ss64.com/bash/**
- Get your external IP address. **curl ifconfig.me**
- mtr is traceroute and ping combined **mtr linuxlsga.net**

### **Useful Bash Information**

## **Bash Initialization Files.**

**~/.bashrc** is read when an interactive bash is called. **~/.bash\_profile** is read only on login. When Bash starts,  $\sim$ /.**inputrc**, is read, variables and key bindings contained in this file are set. **Ctrl-x or Ctrl-r** will re-read **~/.inputrc** To avoid maintaining both files, you can add the following lines to .bash\_profile:

if  $[-f -/.\overline{b}$ ashrc  $]$ ; then source  $\sim$ /.bashrc fi

**Standard I/O files** (sometimes called Standard Streams), are three channels, one input and two outputs, set-up at boot-time. These standard I/O files are called.

Standard Input (STDIN) accepts input from keyboard.

Standard Output (STDOUT) outputs text to the terminal screen.

Standard Error (STDERR) outputs error messages to the terminal screen.

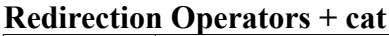

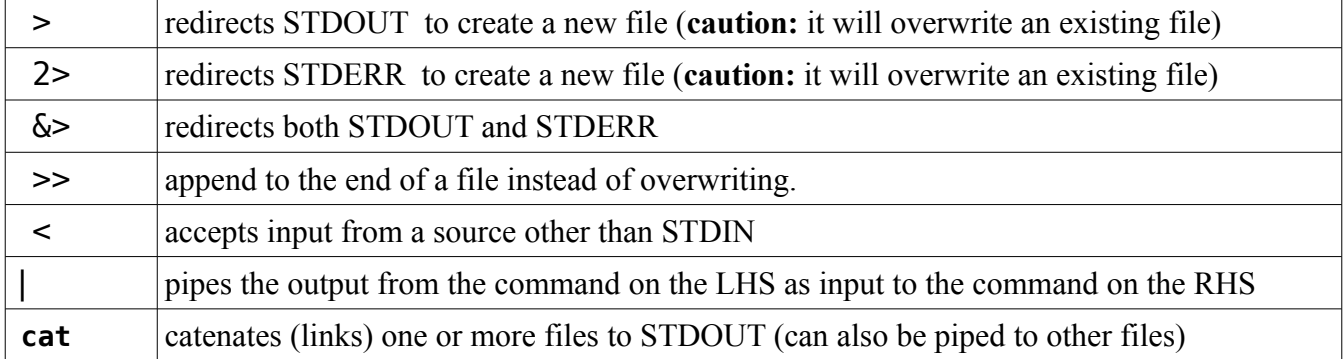